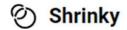

## How To Use Shrinky

1. Go to the Microsoft Dynamics environment you wish to install the Shrinky app. Click on Advanced Settings, go to Solutions and click on Import.

| 🌒 Apps -                            | 🗙 📑 Business Management             | t-Moose × +                              |                                        |                                       |                                       |                                                 |     |       | × - | 6     | × |
|-------------------------------------|-------------------------------------|------------------------------------------|----------------------------------------|---------------------------------------|---------------------------------------|-------------------------------------------------|-----|-------|-----|-------|---|
| e > C a                             |                                     |                                          |                                        |                                       |                                       |                                                 |     | 8 \$  | *   |       | 1 |
| Uynamics 365                        | Settings ~ Business M               | Aanagement                               |                                        |                                       |                                       |                                                 | ৩ ৩ | + Ÿ   | Θ   | ?     | ٥ |
| Settings                            |                                     |                                          |                                        |                                       |                                       |                                                 |     |       |     |       |   |
| Business                            | Customization                       | System                                   |                                        | Process Center                        | Application                           |                                                 |     |       |     |       |   |
| Business Manageme                   | Customizations                      | So Administration                        | Email Configuration                    | Processes                             | Apps                                  |                                                 |     |       |     |       |   |
| Templates                           | Solutions                           | Security                                 |                                        | Microsoft Flows                       |                                       |                                                 |     |       |     |       |   |
| Mobile Offline                      | Microsoft AppSource                 | Data Management                          |                                        |                                       |                                       |                                                 |     |       |     |       |   |
| Co Sync Error                       | • Plug-In Trace Log                 | System Jobs                              |                                        |                                       |                                       |                                                 |     |       |     |       |   |
| Ritorill                            | Solutions History                   | Document Manage                          |                                        |                                       |                                       |                                                 |     |       |     |       |   |
|                                     |                                     | Auditing                                 |                                        |                                       |                                       |                                                 |     |       |     |       |   |
|                                     | × Solutions All Solutions           |                                          |                                        |                                       |                                       |                                                 |     |       |     | 4     | × |
| Apps -                              | X Solutions Ail Solutions           | - Microsci X +                           |                                        |                                       |                                       |                                                 |     |       |     |       |   |
| < → C ∎                             |                                     |                                          |                                        |                                       |                                       |                                                 |     | 19 ☆  | 3   | * 0 ( |   |
| Dynamics 365                        | Settings ~ Solutions                | >                                        |                                        |                                       |                                       |                                                 | ۍ م | ) + 7 | G   | ) ?   | 0 |
| Web client experience for security: | settings is being deprecated. Press | e use the Power Platform admin center to | everage the latest experience and mana | ge security settings Learn More       |                                       |                                                 |     |       |     |       | × |
| All Solutions *                     |                                     |                                          |                                        |                                       |                                       | Search for records                              |     |       |     | £     | 5 |
| New X Delete 🖏 Show Depend          | dencies 🛃 Import 🖏 Export           | Clone a Patch 📲 Clone Solution           | 🐺 gopy Solution Upgrede. 🛛 🙀 Im        | port Translations 🛛 🚯 Export Translat | lons 🛛 🙆 Publish All Customizations 📲 | Get Solutions from Marketplace   More Actions + |     |       |     |       |   |

## 2. Click on Choose file and select the D365Shrinky zipped folder.

| Import Solution - Google Ch                                                                                                    | rome                                                                                                    |                       |          | >            |
|----------------------------------------------------------------------------------------------------|----------------------------------------------------------------------------------------------------|-----------------------|----------|--------------|
|                                                                                                    |                                                                                                    |                       |          |              |
| Select Solution Packag                                                                                                    | je                                                                                                    |                       | 0        | <u>H</u> elp |
| and the state of the state of t | npressed (.zip or .cab) file that contains the solution you want to import and click Next.<br>No file chosen |                       |          |              |
|                                                                                                    |                                                                                                    |                       |          |              |
|                                                                                                    |                                                                                                    |                       |          |              |
|                                                                                                    |                                                                                                    |                       |          |              |
|                                                                                                    |                                                                                                    |                       |          |              |
|                                                                                                    |                                                                                                    |                       |          |              |
|                                                                                                    |                                                                                                    |                       |          |              |
|                                                                                                    |                                                                                                    |                       |          |              |
|                                                                                                    |                                                                                                    |                       |          |              |
|                                                                                                    |                                                                                                    |                       |          |              |
|                                                                                                    |                                                                                                    | Each <u>N</u> ext     | <u>c</u> | ancel        |
|                                                                                                    |                                                                                                    |                       |          |              |
| Open                                                                                                    |                                                                                                    |                       |          | ×            |
|                                                                                                    | is PC → Downloads                                                                                            | ✓ 🐉 🔎 Search Download | 5        |              |
| Organize 👻 New fold                                                                                                    | er                                                                                                    | BB 🔫                  |          | 0            |
| Attachments                                                                                                    | Today (1)                                                                                                    |                       |          |              |
| Documents                                                                                                    | D365Shrinky                                                                                                  |                       |          |              |
| Microsoft Teams                                                                                                    | 18                                                                                                    |                       |          |              |
| Recordings                                                                                                    |                                                                                                    |                       |          |              |
| 💻 This PC                                                                                                    |                                                                                                    |                       |          |              |
| 3D Objects                                                                                                    |                                                                                                    |                       |          |              |
| Deckton                                                                                                    |                                                                                                    |                       |          |              |
| Desktop                                                                                                    |                                                                                                    |                       |          |              |
| 🔮 Documents                                                                                                    |                                                                                                    |                       |          |              |
| <ul> <li>Documents</li> <li>Downloads</li> </ul>                                                                                                    |                                                                                                    |                       |          |              |
| <ul> <li>Documents</li> <li>Downloads</li> <li>Music</li> </ul>                                                                                                    |                                                                                                    |                       |          |              |
| <ul> <li>Documents</li> <li>Downloads</li> <li>Music</li> <li>Pictures</li> </ul>                                                                                                    |                                                                                                    |                       |          |              |
| <ul> <li>Documents</li> <li>Downloads</li> <li>Music</li> <li>Pictures</li> <li>Videos</li> </ul>                                                                                                    |                                                                                                    |                       |          |              |
| <ul> <li>Documents</li> <li>Downloads</li> <li>Music</li> <li>Pictures</li> </ul>                                                                                                    |                                                                                                    |                       |          |              |
| <ul> <li>Documents</li> <li>Downloads</li> <li>Music</li> <li>Pictures</li> <li>Videos</li> </ul>                                                                                                    | ¢                                                                                                    |                       |          | 3            |

Open

Cancel

3. Click on Next and follow the import wizard.

| 👫 Import Solution - Goog           | gle Chrome                                                                                      | -                                                               |         |
|------------------------------------|-------------------------------------------------------------------------------------------------|-----------------------------------------------------------------|---------|
|                                    |                                                                                                 |                                                                 |         |
| Select Solution Pa                 | ckane                                                                                           |                                                                 | W Help  |
|                                    |                                                                                                 |                                                                 |         |
|                                    | he compressed (.zip or .cab) file that contains the solution you want to import and click Next. |                                                                 |         |
| Choos                              | se file D365Shrinky.zip                                                                         |                                                                 |         |
|                                    |                                                                                                 |                                                                 |         |
|                                    |                                                                                                 |                                                                 |         |
|                                    |                                                                                                 |                                                                 |         |
|                                    |                                                                                                 |                                                                 |         |
|                                    |                                                                                                 |                                                                 |         |
|                                    |                                                                                                 |                                                                 |         |
|                                    |                                                                                                 |                                                                 |         |
|                                    |                                                                                                 |                                                                 |         |
|                                    |                                                                                                 |                                                                 |         |
|                                    |                                                                                                 |                                                                 |         |
|                                    |                                                                                                 |                                                                 |         |
|                                    |                                                                                                 |                                                                 |         |
|                                    |                                                                                                 |                                                                 |         |
|                                    |                                                                                                 | Back Next                                                       | Cancel  |
|                                    |                                                                                                 | Date Next                                                       | Gancer  |
|                                    |                                                                                                 |                                                                 |         |
| Import Solution - Goo              | gle Chrome                                                                                      | -                                                               | D X     |
|                                    |                                                                                                 |                                                                 |         |
| in the second second second second |                                                                                                 |                                                                 |         |
| Solution Informa                   | tion                                                                                            |                                                                 | O Help  |
|                                    |                                                                                                 |                                                                 |         |
|                                    |                                                                                                 |                                                                 |         |
| Solution Inform                    | ation                                                                                           |                                                                 |         |
| Tiame:                             | D365 Shrinky                                                                                    |                                                                 |         |
| Publishen                          | D385 Shrinky(synchronicity)                                                                     |                                                                 |         |
| Package Type:                      | Managed                                                                                         |                                                                 |         |
| View solution pa                   | schage details                                                                                  |                                                                 |         |
|                                    |                                                                                                 |                                                                 |         |
|                                    |                                                                                                 |                                                                 |         |
|                                    |                                                                                                 |                                                                 |         |
|                                    |                                                                                                 |                                                                 |         |
| 😗 By enabling t                    | his command, you consent to share your data with an external system. Data imported from         | external systems into Microsoft Dynamics 365 are subject to our |         |
| privacy state                      | ment that can be accessed here. Please consult the feature technical documentation for more     | E Promacos                                                      |         |
|                                    |                                                                                                 | Eack Hend                                                       | Cancel  |
|                                    |                                                                                                 |                                                                 |         |
|                                    |                                                                                                 |                                                                 | 1223 23 |
| import Solution - Goo              | jie Chrome                                                                                      |                                                                 | пх      |
|                                    |                                                                                                 |                                                                 |         |
| Solution Informat                  | tion                                                                                            |                                                                 | W Belo  |
|                                    |                                                                                                 |                                                                 |         |
|                                    |                                                                                                 |                                                                 |         |
|                                    |                                                                                                 |                                                                 |         |
| Pest Import Acti                   | ions -                                                                                          |                                                                 |         |
|                                    | SDK message processing steps included in the soution                                            |                                                                 |         |
|                                    |                                                                                                 |                                                                 |         |
| NOTE: New                          | business processes will be in the state that is defined by the solution provider. The state of  | processes that are aveady on the system won't be changed.       |         |
|                                    |                                                                                                 |                                                                 |         |

## 4. Once the solution has imported, click on Publish All Customizations.

| 🔹 D265 Shirkiy-Hone - Rever A) x 🚦 Solutions All Solutions - Micross x +                                                                                                |   |   |   |    | Ŷ | -   | ٥   | × |
|----------------------------------------------------------------------------------------------------|---|---|---|----|---|-----|-----|---|
| $\epsilon \rightarrow c$ .                                                                                                    |   |   | ß | \$ | 3 | • • | 1 🔕 | ł |
| Jynamics 365 Settings v solutions s                                                                                                    | م | T | + | Y  | G | >   | ?   | 0 |
| Web chemic specifiesce for security settings is being depresated. Previous the Thome Participan schells to leverage the local apprendence and manage security settings. |   |   |   |    |   |     |     | × |
| All Solutions *<br>\$* New  X Sees 42 See See See See See See See See See Se                                                                                            |   |   |   |    |   |     | Q   |   |

Back

hoom

Gancel

5. Return to the Dynamics environment and go to Apps. Select D365 Shrinky.

| ps                                                                                                    |                                                                                                 |                                                                     |                                             |                                                                                            |                                                                                                |                            | E2 0       |
|----------------------------------------------------------------------------------------------------|-------------------------------------------------------------------------------------------------|---------------------------------------------------------------------|---------------------------------------------|--------------------------------------------------------------------------------------------|------------------------------------------------------------------------------------------------|----------------------------|------------|
| O <u>Search my apps.</u>                                                                                |                                                                                                 |                                                                     |                                             |                                                                                            |                                                                                                | + Create new App 🛛 Refresh | \ \ Filter |
| Published Apps (6)                                                                                      | _                                                                                               |                                                                     |                                             |                                                                                            |                                                                                                |                            |            |
| Þ                                                                                                    | P                                                                                               | ଡ                                                                   |                                             | ()                                                                                         | G                                                                                              |                            |            |
| Dynamics 365 — custom<br>Provides access to the full suite of<br>capabilities, including administration | Asset Checkout<br>Asset checkout provides self-service<br>capabilities to reserve the tools and | D365 Shrinky                                                        | Fundraiser                                  | Innovation Challenge<br>Start a company wide innovation<br>challenge, ideas are submitted. | Solution Health Hub<br>Solution Health Hub enables rules-<br>based validation on the health of |                            |            |
| Microsoft Dynamics 365<br>6/22/2023<br>WTB                                                              | Microsoft Dynamics 365<br>UNIFFED INTERFACE                                                     | Default Publisher for org0c94bfc1<br>4/23/2023<br>UNIFEED INTERFACE | Microsoft Dynamics 365<br>UNIFIED INTERFACE | Microsoft Dynamics 365<br>UNIFIED INTERFACE                                                | Dynamics 365<br>UNITED INTERACE                                                                |                            |            |
| Apps Being Edited (0)                                                                                   |                                                                                                 |                                                                     |                                             |                                                                                            |                                                                                                |                            |            |
| Create new App                                                                                          |                                                                                                 |                                                                     |                                             |                                                                                            |                                                                                                |                            |            |
| (+)                                                                                                    |                                                                                                 |                                                                     |                                             |                                                                                            |                                                                                                |                            |            |
| $\smile$                                                                                                |                                                                                                 |                                                                     |                                             |                                                                                            |                                                                                                |                            |            |
| App Designer 7                                                                                          |                                                                                                 |                                                                     |                                             |                                                                                            |                                                                                                |                            |            |
|                                                                                                    |                                                                                                 |                                                                     |                                             |                                                                                            |                                                                                                |                            |            |
|                                                                                                    |                                                                                                 |                                                                     |                                             |                                                                                            |                                                                                                |                            |            |

6. Once you select the app, click Calculate Space Saving.

| D365 Shrinky - Home - Power                                                         | rá, 🗙 🧱 Solutions All Solutions - Microso- 🗙   🕂                                                        |   |    | ~ | 7 | ۵   | ×    |
|-------------------------------------------------------------------------------------|----------------------------------------------------------------------------------------------------|---|----|---|---|-----|------|
| é → C â                                                                             |                                                                                                    | B | \$ |   | 8 | . 0 | 1    |
| III Power Apps D36                                                                  | 5 Shriay                                                                                                | ٩ | +  | 7 | 0 | ?   | (AD) |
| ■ Q Home ③ Recent ~ ☆ Pinned ~ General                                              | Q                                                                                                    |   |    |   |   |     |      |
| <ul> <li>D355 Shrinky - Home</li> <li>Images</li> <li>D355 Shrinky Embed</li> </ul> | Part Strinkt   Carter   Tarts   Tarts   Tarts                                                           |   |    |   |   |     |      |
|                                                                                     | Use of this software constitutes agreement to our <u>Terms and Conditions</u> and <u>Privacy Policy</u> |   |    |   |   |     |      |

7. This will start assessing how much space could be reduced by using Shrinky. Once the summary becomes available and you wish to reduce the space being used by the activity pointer table, click on Subscribe to D365 Shrinky and follow the payment instructions.

| <ul> <li>♦ D365 Shrinky - Home - Roser</li> <li>← → C iii</li> </ul>                | h, x   🗱 Sakonn Al Soukon - Monso: x   +                                                                                                    | v - 6 x<br>⊮t ≉ ⊡ Ø ;                                                  |
|-------------------------------------------------------------------------------------|----------------------------------------------------------------------------------------------------|------------------------------------------------------------------------|
| III Power Apps D365                                                                 | 5 Strinky                                                                                                    | P + V @ ? (#)                                                          |
| ➡ Home<br>③ Recent ∨<br>☆ Pinned ∨<br>General                                       | Ô                                                                                                    |                                                                        |
| <ul> <li>D365 Shrinky - Home</li> <li>Images</li> <li>D365 Shrinky Embed</li> </ul> | D365 Shrinky Data Summary                                                                                                    | 0                                                                      |
|                                                                                     | Data Summary Estimated Space Reduction                                                                                                    | on                                                                     |
|                                                                                     | Account • Reduction 95.95% • Remaining Spa                                                                                                    | ce 0.06%                                                               |
|                                                                                     | Help<br>Calculation based on non draft activities with                                                                                                    | hin the last 60 days.                                                  |
|                                                                                     | Approx Approx Emails Emission Estimated<br>Noncor Size Starting<br>of Bruils Saving Starting Found File Size                                                       | Entimated Space Unique<br>File Sae Reduction Images<br>220622 220502 1 |
|                                                                                     | Subscribe to D365 Shirinky                                                                                                    |                                                                        |
|                                                                                     | If you require axistrance please visit our <u>inclusion</u><br>Use of this software constitutes agreement to our <u>incrus and constitutes</u> and <u>Thinsour</u> | žalis;                                                                 |

8. One you have successfully subscribed to D365 Shrinky, you will notice a new tab called "Controller" will appear on the left-hand side menu. This is where you will control the scanner and the processor functionality going forward.

| <ul> <li>➡</li> <li>➡ Home</li> <li>① Recent ∨</li> <li>☆ Pinned ∨</li> <li>General</li> <li>♡ D365 Shrinky - Home</li> </ul> |                               | Q                                                                        | 0                      |                                |                                                          |                                       |   |
|----------------------------------------------------------------------------------------------------|-------------------------------|--------------------------------------------------------------------------|------------------------|--------------------------------|----------------------------------------------------------|---------------------------------------|---|
| Images                                                                                                    | D365 Shrinky  Account: Active | Data Summary                                                             |                        |                                |                                                          |                                       | 8 |
|                                                                                                    | Data Summary<br>Account       | Organisation Id<br>b3c190b5-be4c-408a-<br>a2ee-a9a8f10ded7a              | Total<br>Emails<br>222 | Unique<br>Images<br>Found<br>0 | File Space Found<br>(Before Processing)<br>(kB)<br>50397 | File Space (After<br>Processing) (kB) |   |
|                                                                                                    | Controller<br>Help            | acter as as hours in                                                     |                        |                                |                                                          |                                       |   |
|                                                                                                    |                               | If you require assistance<br>e of this software constitutes agreement to |                        |                                | and <u>Brivacy Bolicy</u>                                |                                       |   |

9. Since this will be the first time subscribing you will be required to input what's known as "Application User" credentials before being able to use Shrinky. The page to enter these details will automatically appear when you click on the Controller tab for the first time. This can be seen below. (A guide for setting up an Application User can be seen at the following link: <a href="https://d365-shrinky.com/how-to-use-shrinky/">https://d365-shrinky.com/how-to-use-shrinky/</a>)

| <ul> <li>⊟</li> <li>Greent</li> <li>✓</li> <li>✓&lt;</li></ul> |              |                                                                                                    |
|----------------------------------------------------------------------------------------------------|--------------|----------------------------------------------------------------------------------------------------|
| Images D365 Shrinky Embed                                                                                                    | D365 Shrinky | Authentication                                                                                                    |
|                                                                                                    | Help         | Clear Save<br>If you require assistance please visit our <u>website</u><br>Use of this software constitutes agreement to our <u>Terms and Conditions</u> and <u>Privacy Policy</u> |

10. Once you have created your Application User and entered the Application ID and Client Secret data you can now click on the "Save" button provided and this will securely encrypt this information to allow Shrinky to interact with your environment. You will now notice that the screen has changed, and you can only see the Application ID. In addition, a new button named "Validate" will appear, please press this button and if your Application User is setup correctly after following the guide mentioned above you will see a message presented on the screen stating, "Authentication Successful".

## **IMPORTANT**

You must assign the following Security Role (D365 Shrinky - Application User Permissions) and only this role to the Application User you just created. No other roles should be assigned to this user, doing so will be at your own risk.

11. One you have verified that your Application User is successfully setup and connected, you can now either click the Controller tab once more or click the back button found at the top right of the Authentication window. Upon doing either of these actions you will be presented with the Controller functionality to allow you to start and stop both the Scanner and Processor as seen below. Both the Scanner and the Processor can be started at the same time or if you wish they can be started individually. The Scanner will collect data from your system and check for image data and then create an "Embedded Image" record which can be found on the left-hand navigation under the Images header. Once the scanner has created these records you are then able to mark them for processing and then start the Processor in the Controller.

| Images   D365 Shrinky Embed     D365 Shrinky Embed     D365 Shrinky     Data Summary   Account   Account   Controller   Help     Scanner Last Process Date:     File Space Found (Before Processing) (6): |   |
|----------------------------------------------------------------------------------------------------|---|
| Account: Active         Data Summary         Account         Account         Controller         Help         Scamer Last Process Date:                                                                    |   |
| Account Controller Help Scanner Last Process Date:                                                                                                    | 9 |
| Account Controller Help Scanner Last Pirocess Date:                                                                                                    |   |
| Controller<br>Help Scanner Last Process Date:                                                                                                    |   |
|                                                                                                    |   |
| File Space Found (Before Processing) (kB):                                                                                                    |   |
|                                                                                                    |   |
| Approx File Space (After Processing) (KB):                                                                                                    |   |
| File Space Processed (k8):                                                                                                    |   |
| Unique Images Found:                                                                                                    |   |
| Items Processed:                                                                                                    |   |
|                                                                                                    |   |

To expand on point number 11, the location in which you need find the Embedded Images found as part of the Scanner activity is located by using the navigation outlined below marked with the red square on the left of this image. In addition, you can see by the red box on the right that this is the process flag mentioned above. To mark this as "Yes" for the Processor logic to run on these records you will need to open one of them and at the bottom of the General tab click on the slider and save the record.

|                                                                                                    | e Embedd                                                                                                    | ed Images 🗸                                                                                                    |                                                      |                                                 |                        | []]             | Edit columns  | V Edit filters  | P Filter by keyword  |
|----------------------------------------------------------------------------------------------------|----------------------------------------------------------------------------------------------------|----------------------------------------------------------------------------------------------------|------------------------------------------------------|-------------------------------------------------|------------------------|-----------------|---------------|-----------------|----------------------|
|                                                                                                    | Hash ↑ ~                                                                                                    |                                                                                                    |                                                      | Size ~                                          | Used Count ~           | Email Count ~   | Space Taken ~ | Process ~       | Created On ~         |
| 5hrinky - Home                                                                                                    | 1d537151f4f                                                                                                    | 34fc61bffe6d6f865180ded                                                                                                    | 138aae5feea9cf84a                                    | 31,776                                          | 2,887                  | 2,403           | 89,587        | Yes             | 2/26/2024 4:45 PM    |
|                                                                                                    | 211de18928                                                                                                    | c0083d426ce0e7ee9cfc116                                                                                                    | 6e34cdfa7d0db8cb                                     | 372.932                                         | 2.994                  | 2,475           | 1.090.389     | Yes             | 2/26/2024 4:45 PM    |
|                                                                                                    | 65792daf5d8                                                                                                    | 113cf1c097a6784323ec710                                                                                                    | 0cb495b2e0d4b2a                                      | 56,504                                          | 3,080                  | 2,526           | 169,953       | Yes             | 11/15/2023 2:11 PI   |
| Shrinky Embed                                                                                                    | 6a6407c23ff0                                                                                                    | 4f46feefdfe2751444d9dce                                                                                                    | 190f504ced411a0f                                     | 110.288                                         | 2,901                  | 2.375           | 312.446       | Yes             | 11/15/2023 2:16 P    |
| 0                                                                                                    | a9ceda5c4f2                                                                                                    | 30d81f9c95d4b93f4b75a94                                                                                                    | 105f918d0d99fcaa                                     | 112,156                                         | 2,935                  | 2,434           | 321,462       | Yes             | 2/26/2024 4:45 PM    |
|                                                                                                    | f570d61ee28                                                                                                    | 7c56bf59a6e23abac22a2fc                                                                                                    | 397ed066f42db9f8                                     | 338,204                                         | 3,041                  | 2,507           | 1,004,373     | Yes             | 2/26/2024 4:45 PM    |
|                                                                                                    |                                                                                                    |                                                                                                    |                                                      |                                                 |                        |                 |               |                 |                      |
| <ul> <li>✓</li> <li>✓</li> <li>1d5371!</li> <li>D365 Shvir</li> <li>General</li> <li>Hash * @</li> </ul>                                                                | 151f4f334fd<br>inky Embedded<br>Links Re                                                                                                    | 61bffe6d6f865180d<br>I Image<br>ated ~                                                                                                    | + New D Deactivate                                   | 34a8c68133dd77                                  | 56.jpeg - Saved        | Access 🔊 Flow 🖄 | ✓ 🖳 Word Temy | olates \vee [   | 🗐 Run Report \vee  醛 |
| hrinky - Home<br>Hash * ©<br>hrinky Embed                                                                                                    | 151f4f334fd<br>inky Embedded<br>Links Re                                                                                                    | 61bffe6d6f865180d<br>Image<br>ated ~<br>1d53715114f334(c61bffe6c<br>919/0563-c664-ee11-904d                                                             | led38aae5feea9cf8                                    | 3 <b>4a8c68133dd77</b><br>-f84a8c68133dd7756.jp | <b>56.jpeg</b> - Saved |                 |               | plates > 0      |                      |
| <ul> <li>✓</li> <li>✓</li> <li>1d5371!</li> <li>D365 Shvir</li> <li>General</li> <li>Hash * ©</li> </ul>                                                                | n Link 🖄                                                                                                    | 61bffe6d6f865180d<br>Image<br>ated ~<br>1d53715114f334(c61bffe6c<br>919/0563-c664-ee11-904d                                                             | <b>1ed38aae5feea9cf8</b><br>16f865180ded38aae5feea9c | 3 <b>4a8c68133dd77</b><br>-f84a8c68133dd7756.jp | <b>56.jpeg</b> - Saved |                 |               | olates Y E      | 🗐 Run Report 🗸       |
| hrinky - Home<br>hrinky Embed<br>Annotation                                                                                                    | n Link D                                                                                                    | 61bffe6d6f865180d<br>Image<br>ated ~<br>1d53715114f334rc61bffe6d<br>91910563-c6d4-ee11-904d                                                             | <b>1ed38aae5feea9cf8</b><br>16f865180ded38aae5feea9c | 3 <b>4a8c68133dd77</b><br>-f84a8c68133dd7756.jp | <b>56.jpeg</b> - Saved |                 |               | olates \vee 🗓   | ■ Run Report ∨       |
| <ul> <li>✓</li> <li>Id53719</li> <li>D65 Shrin</li> <li>General</li> <li>Hash * ∅</li> <li>hrinky Embed</li> <li>Annotation</li> <li>File Type ∅</li> </ul>             | n Link D                                                                                                    | 61bffe6d6f865180d<br>Image<br>ated ~<br>1d537151f4f334fc61bffe6d<br>919f0563-c6d4-ee11-904d                                                             | <b>1ed38aae5feea9cf8</b><br>16f865180ded38aae5feea9c | 3 <b>4a8c68133dd77</b><br>-f84a8c68133dd7756.jp | <b>56.jpeg</b> - Saved |                 |               | olates > E      |                      |
| <ul> <li>Id53719</li> <li>D365 Shrin</li> <li>General</li> <li>Hach * @</li> <li>hrinky Embed</li> <li>Annotation</li> <li>File Type @</li> <li>Size (Bytes)</li> </ul> | n Link @                                                                                                    | 61bffe6d6f865180d<br>Image<br>ated ∽<br>1d53715114f334fc61bffe6d<br>91910563-c6d4-ee11-90dd<br>2006<br>2006<br>data:image/jpegbase64<br>31.776<br>2.887 | <b>1ed38aae5feea9cf8</b><br>16f865180ded38aae5feea9c | 3 <b>4a8c68133dd77</b><br>-f84a8c68133dd7756.jp | <b>56.jpeg</b> - Saved |                 |               | olates > 0      | Run Report           |
| htrinky - Home<br>htrinky Embed<br>Annotation<br>File Type @<br>Size (Bytee)<br>Count @                                                                                 | b<br>151f4f334fd<br>inky Embedded<br>Links Re<br>n Link $\triangle$<br>n Link $\triangle$<br>a) $\triangle$<br>a) $\triangle$<br>a) $\triangle$ | 61bffe6d6f865180d<br>Image<br>ated ~<br>1d53715114f334fc61bffe6d<br>919f0563-c6d4-ee11-904d                                                             | <b>1ed38aae5feea9cf8</b><br>16f865180ded38aae5feea9c | 3 <b>4a8c68133dd77</b><br>-f84a8c68133dd7756.jp | <b>56.jpeg</b> - Saved |                 |               | olates $\vee$ [ | Run Report           |

Once you have completed these steps you can now return to the Shrinky Controller tab and click on the "Go" button to start the Processor functionality.